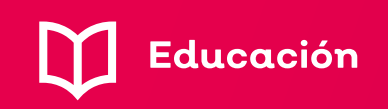

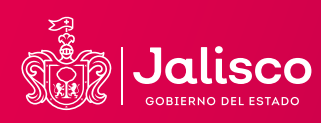

## **MANUAL DE CREACIÓN DE CUENTAS PARA ALUMNOS**

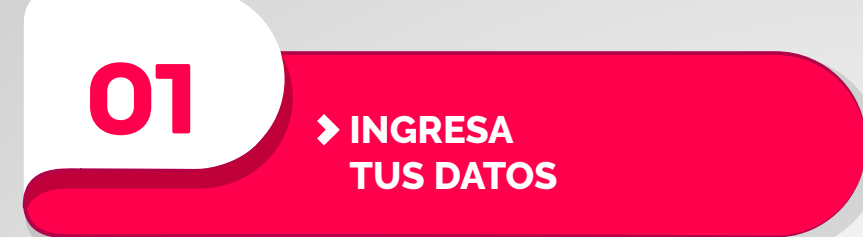

**Ingresa a la página: https://mi.sej.jalisco.gob.mx/registro\_alumno** 

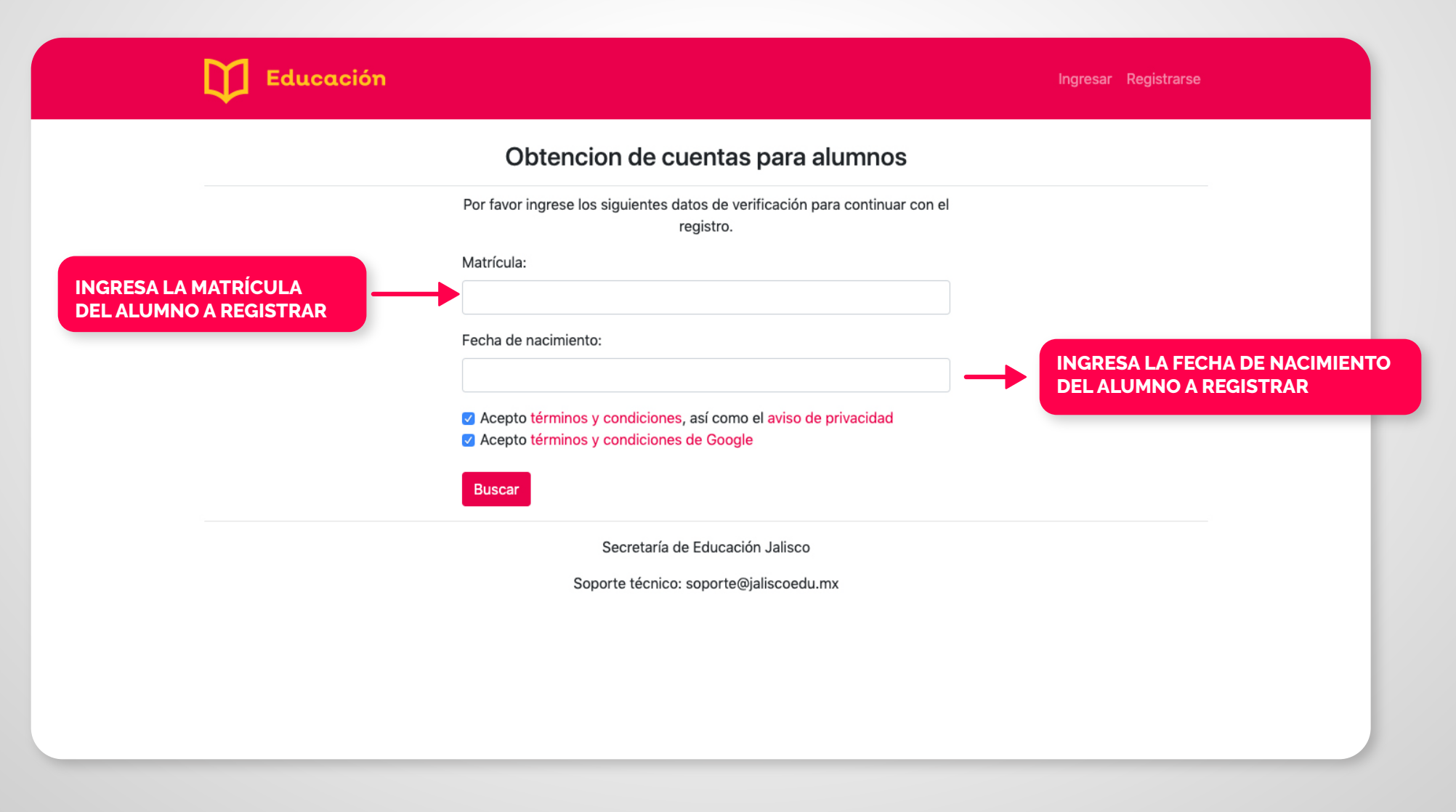

### **02 INGRESA LOS MEDIOS DE CONTACTO**

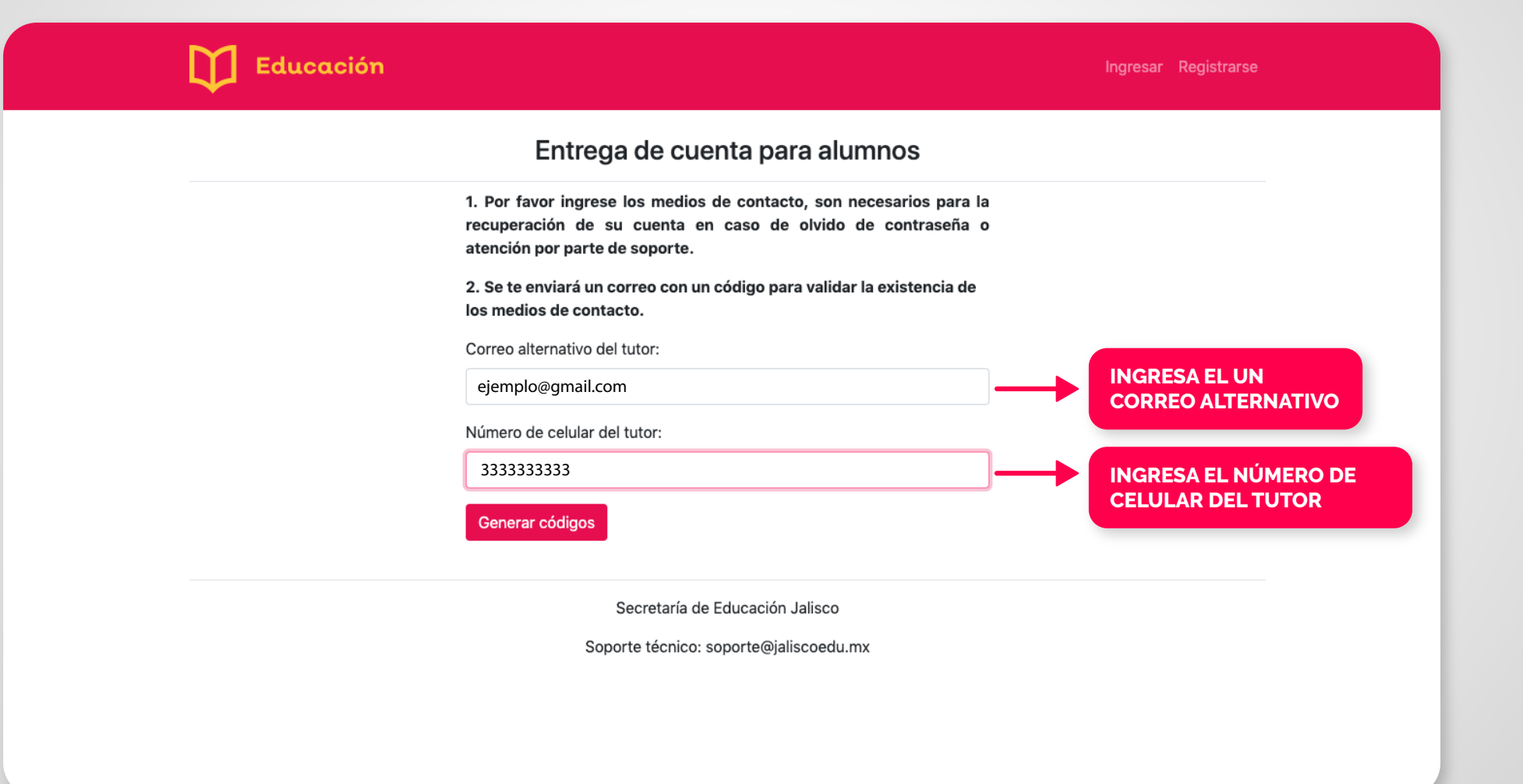

**▶ REVISA TU CORREO** 

03

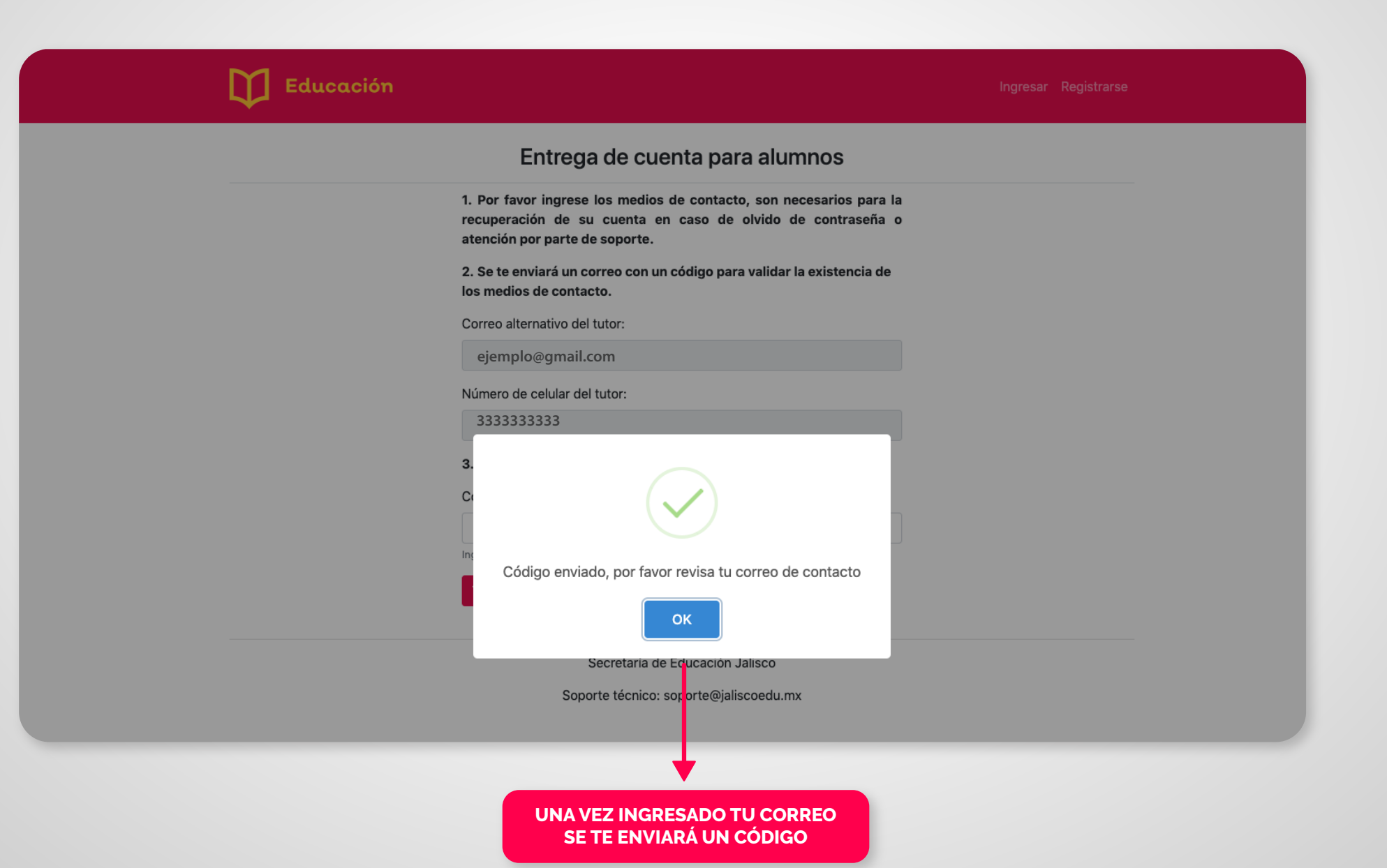

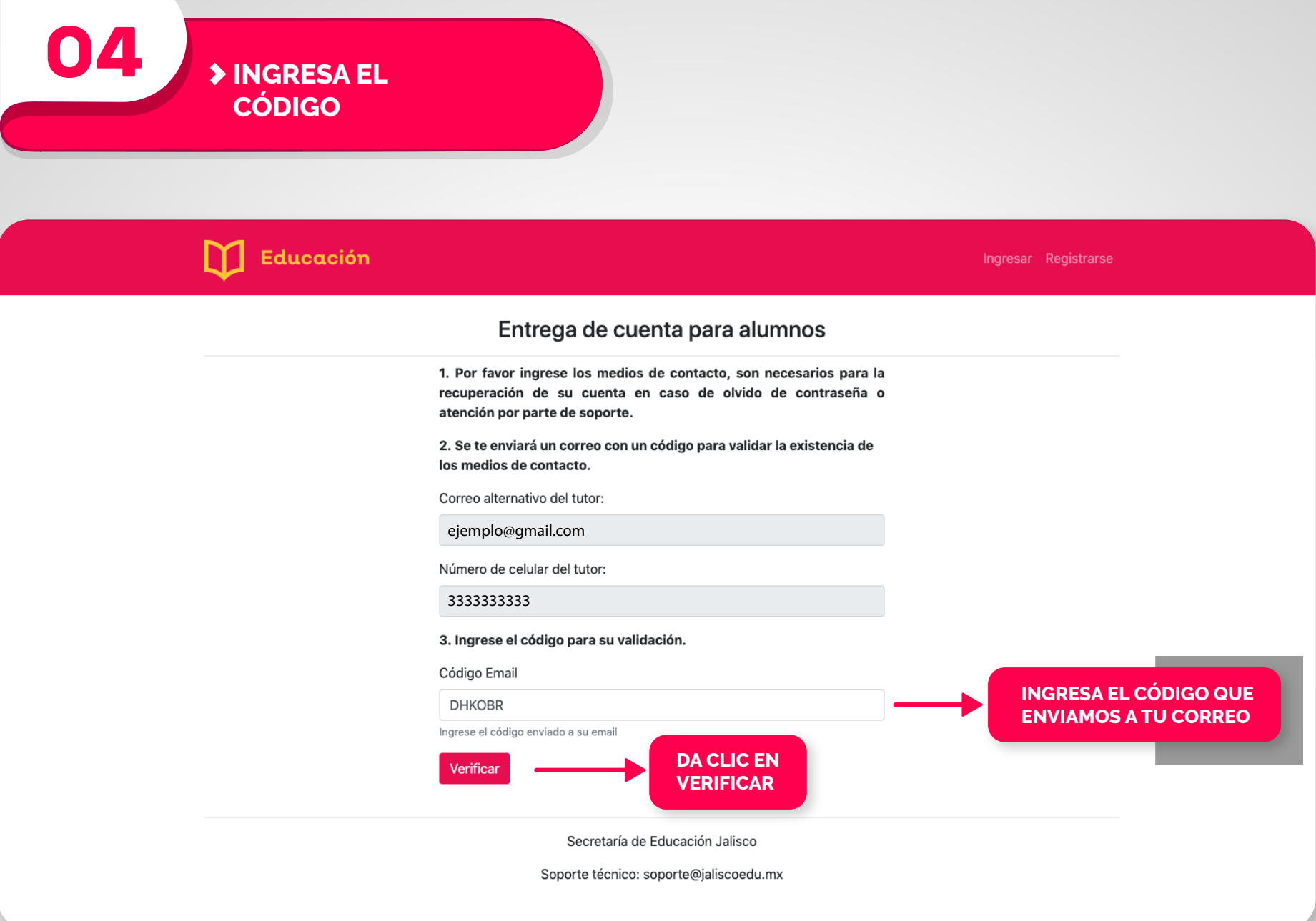

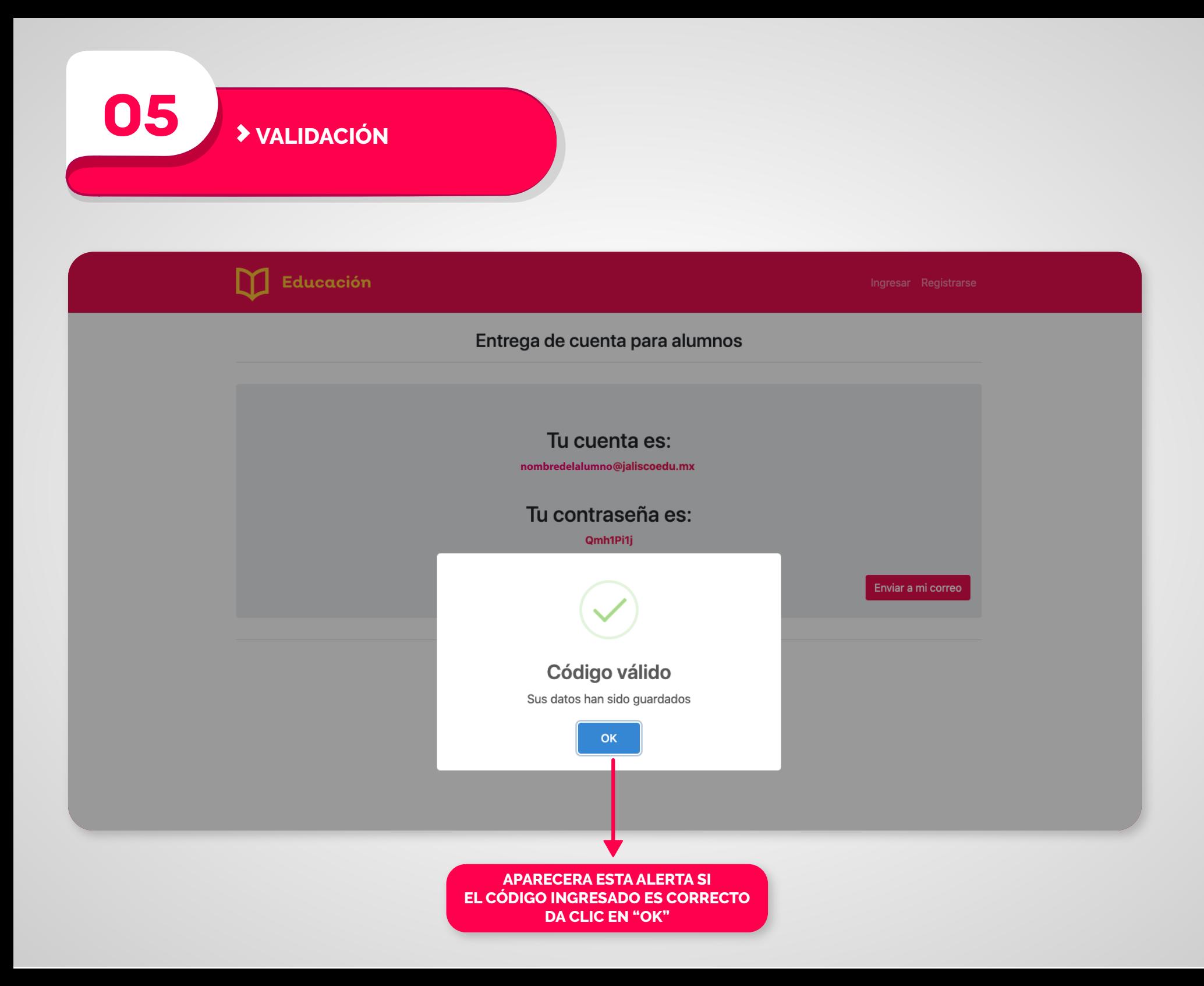

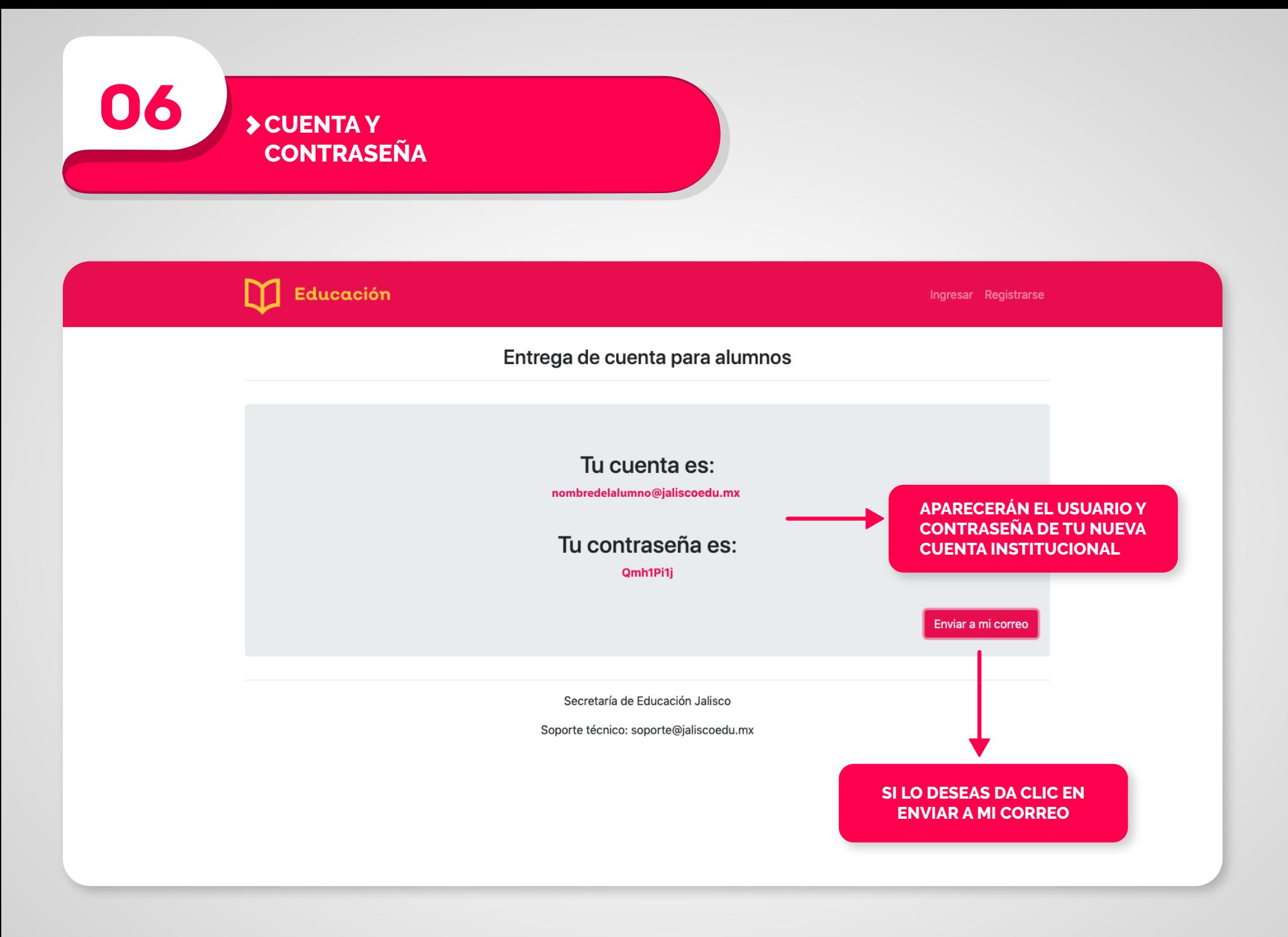

**07 INGRESA A LAS HERRAMIENTAS DE GOOGLE FOR EDUCATION**

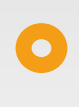

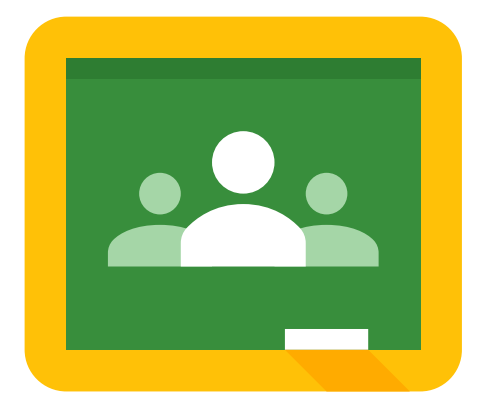

# **Google Classroom**

**Si quieres ingresar a Google Classroom ve a este link: https://classroom.google.com/u/0/h?hl=es**

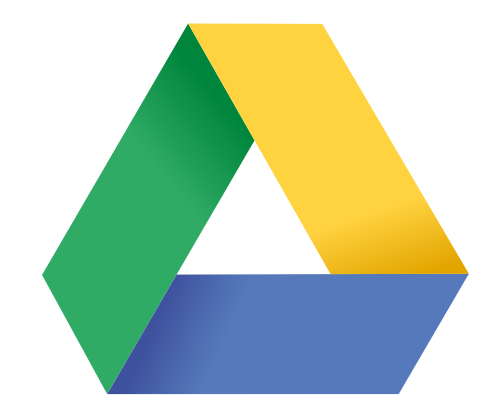

# **Google Drive**

**Si quieres ingresar a Google Drive ve a este link: https://drive.google.com**

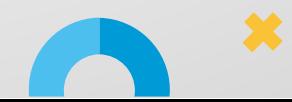

#### **¿Que es la Matrícula de los Alumnos ?**

**La Matrícula Oficial de los alumnos se compone de 8 números y en algunos casos puede iniciar con cero.**

#### **¿En qué momento se Genera la Matrícula de los Alumnos ?**

**Este datos personal, se genera al momento de que ha sido inscrito oficialmente en algún plantel de Educación Básica, en sus niveles de Inicial, Preescolar y Primaria, así como Secundaria, en sus modalidades General y Técnica; Educación Media Superior, tipo Bachillerato General en sus modalidades Escolarizado, Intensivo Semiescolarizado y Virtual, y Bachillerato Tecnológico.**

#### **¿Donde se encuentra la Matrícula de los Alumnos ?**

**En Educación Básica la matrícula se encuentra en las Boletas de Calificaciones Parciales, Boletas de Terminación de Estudio de Nivel Educativo y también en las formas de preinscripción que durante el mes de febrero se entregan a los aspirantes a los primeros grados de primaria y secundaria.**

**Envíe un correo a control.escolar@jaliscoedu.mx anexando al mismo de manera digitalizada, el acta de nacimiento del menor así como el CURP, lo anterior para validación de los datos, además de la Clave de Centro de Trabajo donde se encuentra inscrito el menor.**

#### **¿Dónde puedo recuperar mi contraseña si la olvidé?**

**https://mi.sej.jalisco.gob.mx/recuperar\_password**

**¿Donde puedo recuperar mi cuenta si la olvidé? https://mi.sej.jalisco.gob.mx/recuperar\_cuenta**

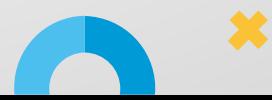

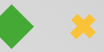

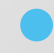

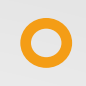

**SISTEMA EDUCATIVO NACIONAL REPORTE DE EVALUACIÓN** 

**PROMED** 

CICLO 2017-2018

**PROMEDIO FINAL DE GRADO ESCOLAR** 

**PROMOVIDO(A)** 

**EDIO FINAL DEL NIVEL EDUCATIVO** 

TURNO: \_

6° GRADO DE EDUCACIÓN PRIMARIA

**MATRÍCULA:** 

**IV**  $\mathbf{v}$ 

El(La) maestro(a) registrará las calificaciones y los promedios que se generen de las evaluaciones por asignatura,<br>grado escolar o nivel educativo y se expresarán con un número truncado a décimos.

**ANGE** 

GRUPO:

NO PROMOVIDO(A)

CCT:

NÚMERO

NÚME

### > IDENTIFICAR EL NÚMERO DE **MATRÍCULA DE UN ESTUDIANTE**

Puedes encontrar el número de Matrícula en las Boletas de calificaciones del alumno.

**SEP** 

SECRETARÍA DE

CURP:

DATOS DEL(DE LA) ALUMNO(A):

**DATOS DE LA ESCUELA:** 

ASIGNATURAS

**ESPAÑOL** 

**MATEMÁTICAS** 

**CIENCIAS NATURALES** 

**GEOGRAFÍA** 

HISTORIA

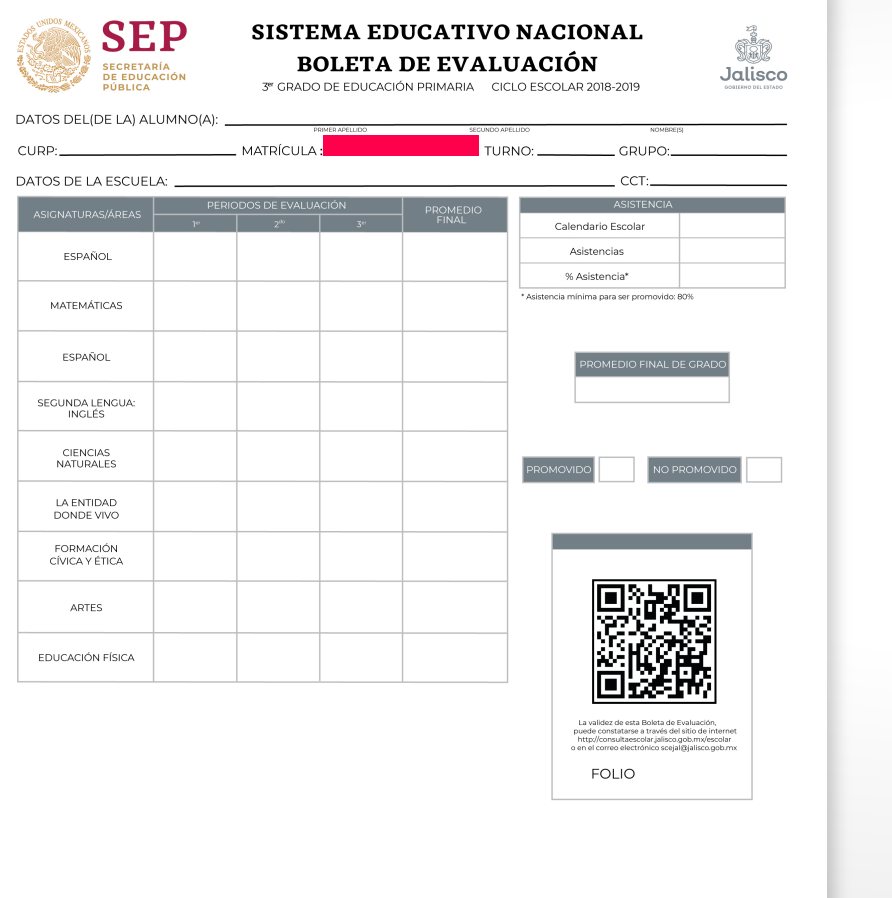

**FORMACIÓN<br>CÍVICA Y ÉTICA** EDUCACIÓN FÍSICA LUGAR DE EXPEDICIÓN **FIRMA ELECTRÓNICA:** 1717991|1717991-EDBADC2FB4C73CB33EB160B7A2DB2340E<br>DBAD1717991|FRANCISCO DE JESUS AYON LOPEZ|Jun 12 2015 **EDUCACIÓN ARTÍSTICA** 1:43PM|C2FB4C73CB332345FDE78SAD1717991C2FB4C73CB3<br>3EB160B7A2DB2340EDBAD1717991C2FB4C73CB3 **INASISTENCIAS**  $\bigcap$ EVALUACIÓN DE LA COMPRENSIÓN LECTORA El(La) maestro(a) registrará en el momento correspondiente los avances de la Comprensión Lectora, rellenando el circulo que describa la situación del(de la) alumno(a). El único objeto de estos<br>aspectos e birndar mayor info Los siguientes aspectos se relacionan con el desarrollo de la comprensión<br>al leer y escribir, permitiendo informar si el(la) alumno(a): Agosto Noviembre Marzo Junio Siempre  $\bigcirc$ Siempre  $\bigcirc$  siempre  $\bigcirc$ Siempre  $\bigcirc$ 1. Identifica la idea principal de un texto Casi siempre  $\bigcap$ Casi siempre O Casi siempre  $\bigcirc$ Casi siempre O ira resumirlo. En ocasiones  $\bigcirc$ En ocasiones O En ocasiones O En ocasiones C poyo adicional ( ere apoyo adicional  $\bigcirc$  Requiere apoyo adicional  $\bigcirc$  Requiere apoyo adicional  $\bigcirc$ Siempre  $\bigcirc$  $\begin{tabular}{|c|c|} \hline \textbf{Siempre} & $\bigcirc$ \end{tabular}$ Siempre  $\bigcirc$ Siempre  $\subset$ 2. Utiliza la información contenida en un texto para Casi siempre  $\bigcap$ Casi siempre ( Casi siempre  $\bigcirc$ Casi siempre C En ocasiones  $\bigcirc$ desarrollar argumentos. En ocasiones  $\bigcap$ En ocasiones  $\bigcap$ En ocasiones C Requiere apoyo adicional  $\bigcirc \mid$  Requiere apoyo adicional  $\bigcirc \mid$  Requiere apoyo adicional  $\bigcirc \mid$  Requiere apoyo adicional  $\bigcirc$ Siempre  $\bigcirc$ Siempre  $\bigcirc$ Siempre  $\bigcirc$ Siempre  $\bigcirc$ 3. Relaciona la información de dos textos sobre Casi siempre  $\bigcirc$ Casi siempre  $\bigcirc$ Casi siempre  $\bigcirc$ Casi siempre $\,\bigcirc\,$ En ocasiones ( un mismo tema. En ocasiones O En ocasiones ( En ocasiones  $\subset$ Requiere apoyo adicional O Re iere apoyo adicii  $\Box$ Dial  $\bigcirc$  Requiere apoyo adicional  $\bigcirc$  Requiere apoyo adicional  $\bigcirc$ {¦∎  $\frac{1}{2}$   $\frac{1}{2}$   $\frac{1}{2}$ SISTEMA<br>EDUCATIVO NA FOLIO D ESTE REPORTE ES VÁLIDO EN LOS ESTADOS UNIDOS MEXICANOS, NO REQUIERE TRÁMITES ADICIONALES DE LEGALIZACIÓN Y NO SERÁ VÁLIDO SI PRESENTA TACHADURAS O ENMENDADURAS<br>SE SANCIONARÁ A QUIEN CON DOLO O FINES LUCRATIVOS REPRODUZCA T La validez de este reporte de evaluación puede constatarse a través del sitio de internet http://consu o electrónico scejal@jalisco.gob.mx

Autoridad educativa: JUAN CARLOS FLORES MIRAMONTES, SECRETARIO DE EDUCACIÓN.

No. certificado autoridad educativa: 00001000000306602988<br>Sello digital autoridad educativa: 1717991|1717991-EDBADC2FB4C73CB33EB160B7A2DB2340EDBAD1717991|JUAN CARLOS FLORES MIRAMONTES|Jul 16 2019 1:43PM|GqDiRrea6 E2wQhqOCVzwME4866yVEME/8PD1S1g6AV48D8VrLhKUDq0Sjqnp9IwfMAbX0ggwUCLRKa Hg5q8aYhya63ff2HVqH1sA08poer080P136Z

Lugar y fecha de expedición: Guadalajara 00/00/0000

La presente Boleta de Evaluación ha sido firmada mediante el uso de la firma electrónica avanzada, amparada por un certificado vigente a la fecha de su emisión y es válida de<br>conformidad con lo dispuesto en los aticulos 4,

La versión electrónica del presente documento, su integridad y autoría se podrá comprobar a través de la página electrónica de la Dirección de Acreditación, Incorporación y<br>Revalidadon Educativa de la Secretaria de Educaci

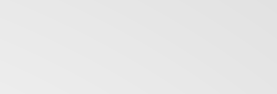

### **IDENTIFICAR EL NÚMERO DE MATRÍCULA DE UN ESTUDIANTE**

**Puedes encontrar el número de Matrícula en las Boletas del alumno.** 

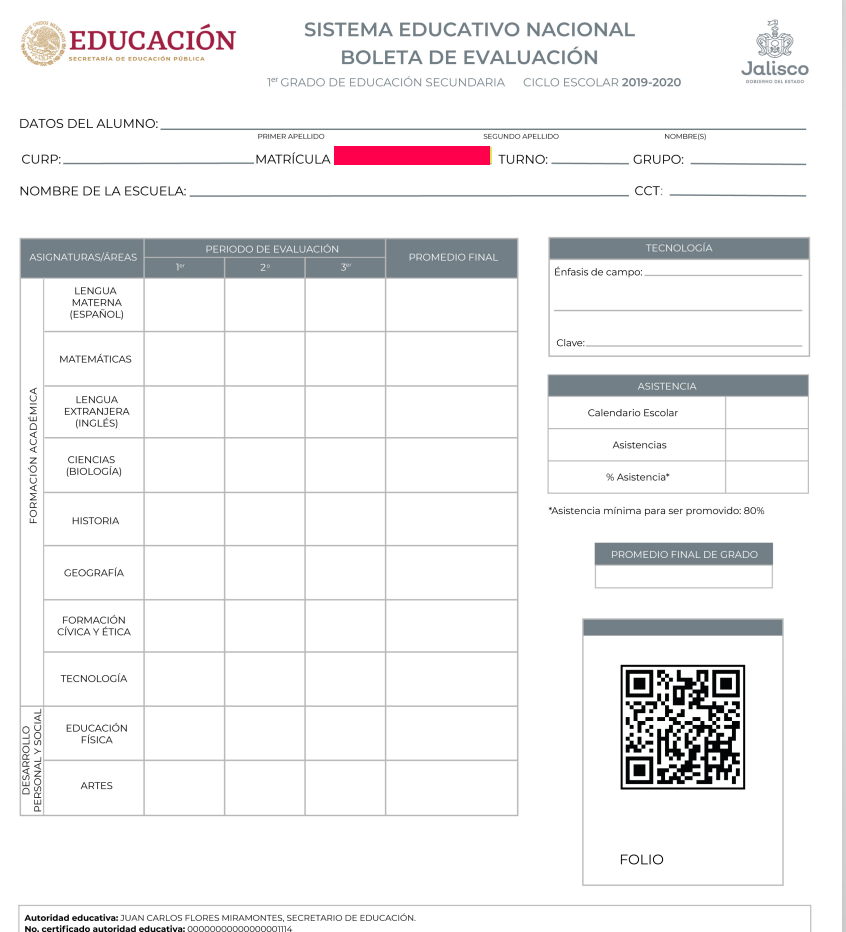

Sello digital autoridad educativa: 1717991|171799-EDBADC2FB4C73CB33EBI60B7A2DB2340EDBAD1717991|JUAN CARLOS FLORES MIRAMONTES|Jul 16 2019 1:43PM|CqDiRrea6 E2wQhqOCVzwME4866yVEME/8PD1S1g6AV48D8VrLhKUDq0Sjqnp9IwfMAbX0ggwUCLRKa Hg5q8aYhya63ff2HVqHIsA08poer080P1)6Z<br>L**ugar y fecha de expedición:** Guadalajara, Jalisco 00/00/0000

La presente Boleta de Evaluación ha sido firmada mediante el uso de la firma electrónica avanzada, amparada por un certificado vigente a la fecha de su emisión y es válido de<br>contormidad con o dispuesto en los articulos A,

La versión electrónica del presente documento, su integridad y autoría se podrá comprobar a través de la página electrónica: http://consultaescolar.jalisco.gob.mx/escolar de la Sec<br>de Educación del Estado de Jalisco o por

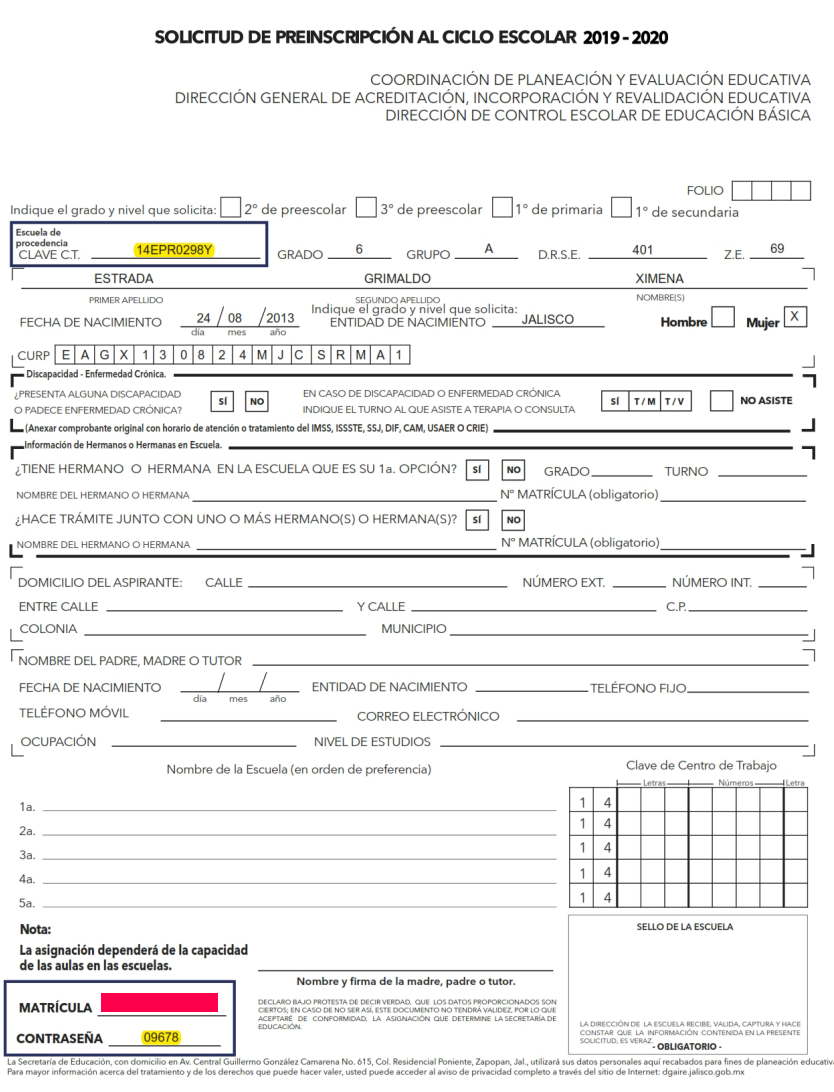

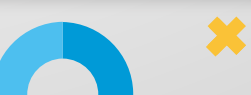